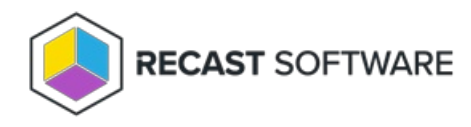

## Remote Software Center Overview

Last Modified on 04.23.24

The **Remote Software Center** has similar functionality as the local Software Center application but can be run remotely and at scale on devices or device collections. You can view and install deployed applications and programs, available software updates, and view and run deployed task sequences. It has similar functionality to the local Configuration Manager control panel for checking the target machine against deployed compliance policies.

To locate the Remote Software Center:

1. In your Configuration Manager console, right-click on a device or device collection.

## 2. Click **Right Click Tools** > **Client Tools** > **Remote Software Center**.

To learn more, see Remote [Application](https://www.youtube.com/watch?v=H3hMJOzWVR8) Install on the Recast Software YouTube channel.

## Want to learn all about Remote Software Center? Enroll in our Recast [Academy](https://recastsoftware.northpass.com/sign_up) course!

Copyright © 2024 Recast Software Inc. All rights reserved.